# 解释媒体平台更新通知

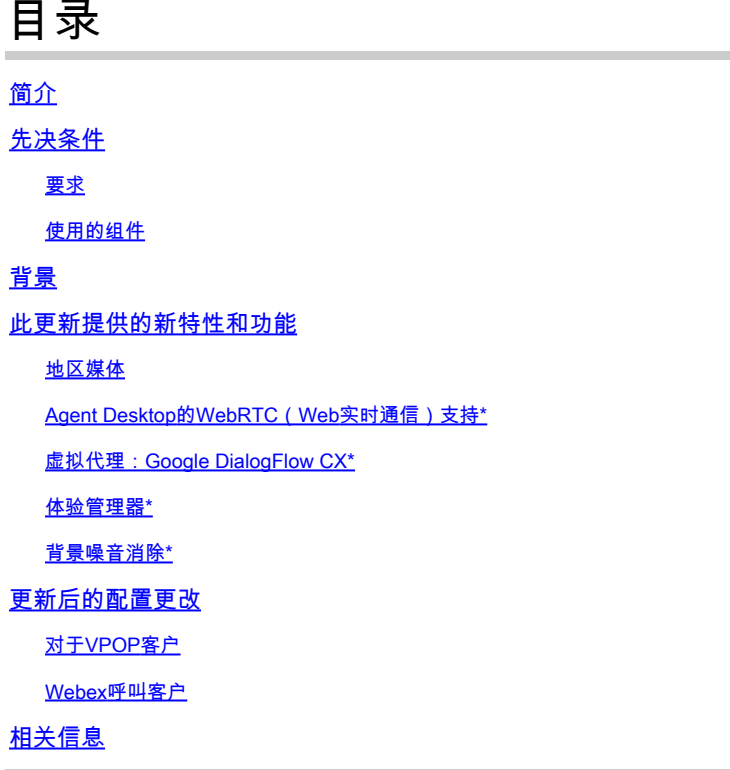

## 简介

本文档介绍您从思科收到的有关Webex Contact Center(WxCC)平台更新的通知。

## 先决条件

要求

Cisco 建议您了解以下主题:

- WxCC
- 思科支持流程。

使用的组件

本文档中的信息基于WxCC平台:

### 背景

本文面向已收到思科平台更新通知的客户。通知的目的是通知您有关Webex联系中心平台更新的信 息。

思科已与您联系,因为需要将更新应用到您的WxCC服务。此更新旨在使思科能够为您的联系中心

引入新的功能和增强功能。

本文将文章分为两部分,以帮助您更好地了解和管理平台更新。

- 此更新提供的新特性和功能。
- 更新后配置更改。

### 此更新提供的新特性和功能

此更新提供多种特性和功能,包括

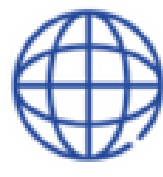

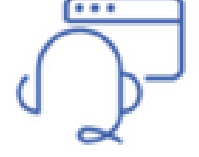

Regional Media

**WebRTC Agent** Desktop

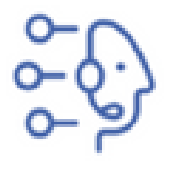

Virtual Agent **Google DialogFlow CX** 

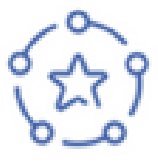

Experience Manager

Background Noise Removal

#### 地区媒体

区域媒体功能允许全球联系中心优化客户呼叫的媒体处理。使用配备思科"下一代"媒体平台的 WxCC时,媒体可以优化到具有区域媒体的地理区域。如果您的联系中心通过遍布全球的PSTN入口 点和代理提供全球服务,则您可以利用地区媒体。区域介质允许您选择要在地理上为指定入口点处 理介质的位置。例如,如果您的联系中心在美国和欧洲运营,则美国的呼叫将使用美国媒体资源处 理,而欧洲的呼叫将使用欧洲媒体资源处理。以这种方式使用区域媒体可减少客户音频延迟,从而 提高音频质量。您的联系中心业务逻辑仍在您的主要区域运行,但联系中心和媒体位置之间仅交换 简单的事件和命令信息。

这些映射显示当前介质位置。已计划部署更多媒体位置。

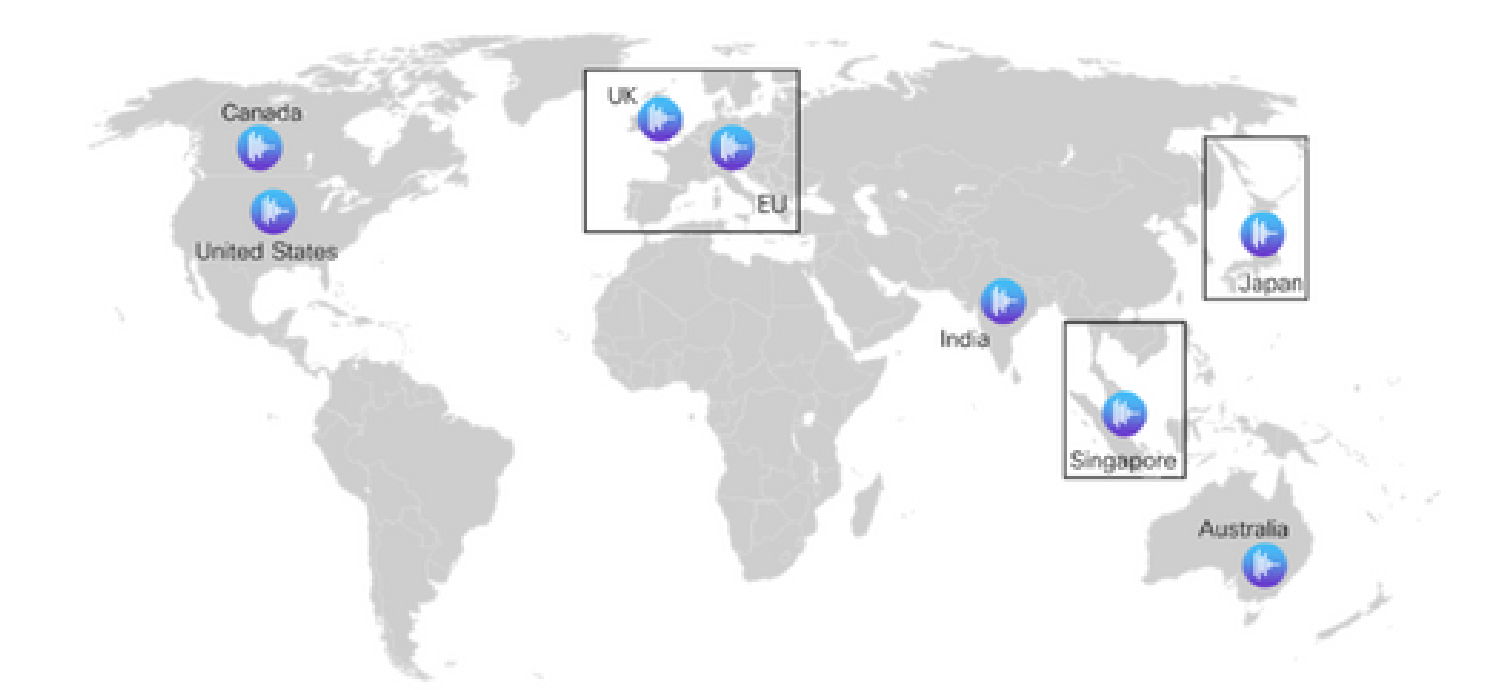

#### Agent Desktop的WebRTC (Web实时通信)支持\*

借助此功能,座席可以使用基于浏览器的座席桌面和头戴式耳机,而无需使用外部电话号码或分机 号。支持WebRTC的座席桌面支持所有当前的语音功能,例如保持、检索、转接和会议。Agent Desktop中添加了静音、自动应答和拨号键盘等新功能,以方便仅使用浏览器。此外,当座席使用 浏览器登录时,新的webRTC状态指示器将显示语音通道是打开、关闭还是连接状态。这是对联系 中心产品组合的重要补充,可以在联系中心环境中部署代理时获得更大的自由度和灵活性,从而最 大限度地降低成本并减少部署新语音系统的入网时间。

#### 虚拟代理:Google DialogFlow CX\*

Dialogflow CX与Webex Contact Center的集成使最终用户能够拥有会话式自助服务虚拟代理体验。 它是理解人类语言细微差异的自然语言理解模块。您可以使用状态机方法设计和构建虚拟代理机器 人,以获得更好的最终用户和开发人员体验。

#### 体验管理器\*

增强的体验管理将允许联系中心通过数字调查和交互式语音应答呼叫后调查(PCS IVR)了解客户的 语音。您可以在呼叫结束后或聊天时调查您的主叫方,了解他们的交互体验。您首先需要在控制中 心创建数字调查或PCS IVR。然后,您可以通过Webex Connect的流量生成器(用于数字调查)或 Webex Contact Center的流量生成器(用于PCS IVR)实施调查。用户可以在交互过程中使用调查 。调查结果存储在控制中心上的调查生成器中,其中还将包含可下载的联系中心指标。

#### 背景噪音消除\*

Webex联系中心座席可以从Webex背景噪音消除技术的引入中获益。联系中心座席通过基于 PSTN的设备接收客户呼叫。这些客户从各种不同的环境(例如,机场、滞留在高速公路上、家庭 、咖啡馆等)进行呼叫,在某些情况下,这些环境会引入过多的背景噪音,导致座席难以理解会话

。Webex Contact Center通过对从客户接收的语音媒体流应用Webex背景噪音消除来解决这一问题

,以便座席可以清楚地听到客户的声音。

Webex背景噪声消除是一种先进的深度学习、语音科学和音频处理技术,能够以任何语言将噪声与 人类语音分离。Webex会议和电话客户自该技术推出以来便获益匪浅,我们很高兴能将Webex联系 中心介绍给他们。

结合区域媒体处理,此功能将适用于Webex联系中心上的高级座席。

\*某些功能最初可能并非在所有地区都可用。

### 更新后的配置更改

将平台更新应用于您的联系中心并完成更新后(通常在您更新后5天),您将在control hub中看到配 置视图的一些更改。

为目录号码(DN)配置入口点(EP)映射时,您会在配置视图上看到新选项。确切的更改取决于您的联 系中心的PSTN集成,即VPOP或Webex Calling

对于VPOP客户

将号码映射到入口点时,配置视图上的布局和选项已更新。

- DN字段现在是一个自由格式输入框。您无需再在控制中心预填充VPOP号码以在入口点映射 视图中选择它们。创建入口点映射时,以E.164格式输入此行显示的DN。
- Entry Point是要与此DN关联的入口点的名称。
- 引入了一个名为PSTN Region的新字段。此字段用于选择您希望Webex联系中心处理此呼叫 •的媒体的区域。配置VPOP入口点时,媒体区域必须与入口点的VPOP区域匹配。例如,如果 呼叫被呈现到德国(欧洲)的VPOP位置,则PSTN区域也必须设置为德国。默认区域始终是 托管您的Webex联系中心的区域。如果您的Webex Contact Center在美国托管,则这是您的 默认区域。

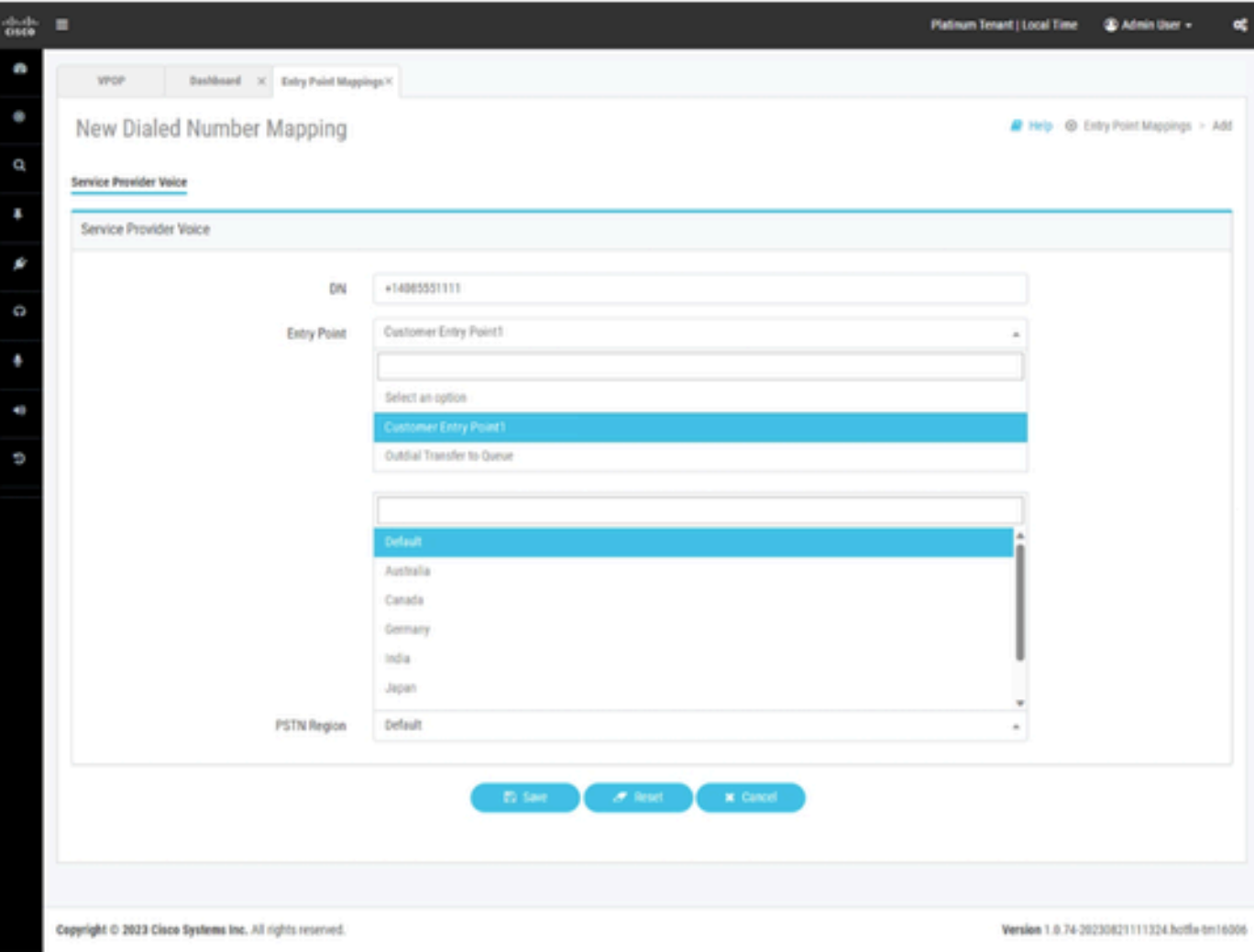

为Webex Contact Center调配了VPOP集成的入口点映射。

#### Webex呼叫客户

Webex呼叫要求在位置创建目录号码。在配置联系中心入口点映射之前,您必须在Webex呼叫位置 内调配号码。这些号码可以调配为

- 来自服务提供商的云互联PSTN号码。
- 通过本地网关自带PSTN号码。

有关此过程的详细信息,请参阅Webex呼叫文档。

将Webex呼叫号码映射到入口点时,配置视图上的布局和选项已更新。要将Webex呼叫DN集成到 Webex联系中心,必须先在Webex呼叫中调配DN。

- Location字段允许您选择Webex Calling location以查看与此位置关联的号码。
- Available Numbers将根据您在前面字段中选择的Location填充未分配的号码。
- Entry Point是要与此DN关联的入口点的名称。
- 引入了一个名为PSTN Region的新字段。此字段用于选择您希望Webex联系中心处理此呼叫 •的媒体的区域。配置Webex Calling入口点时,管理员可以选择必须在哪个区域媒体中进行处 理。媒体区域必须与正在传送呼叫的区域或座席所在的区域保持一致。

如果您的联系中心仅在单个区域中运行,则可以选择default。默认区域始终是托管您的Webex联系 中心的区域。如果您的Webex联系中心在美国托管,则这是您的默认区域。

如果您的联系中心在美国运营,但您在欧洲有呼叫和座席,则对于欧洲呼叫,您应将PSTN Region设置为德国或英国,以便处理欧洲呼叫的媒体。

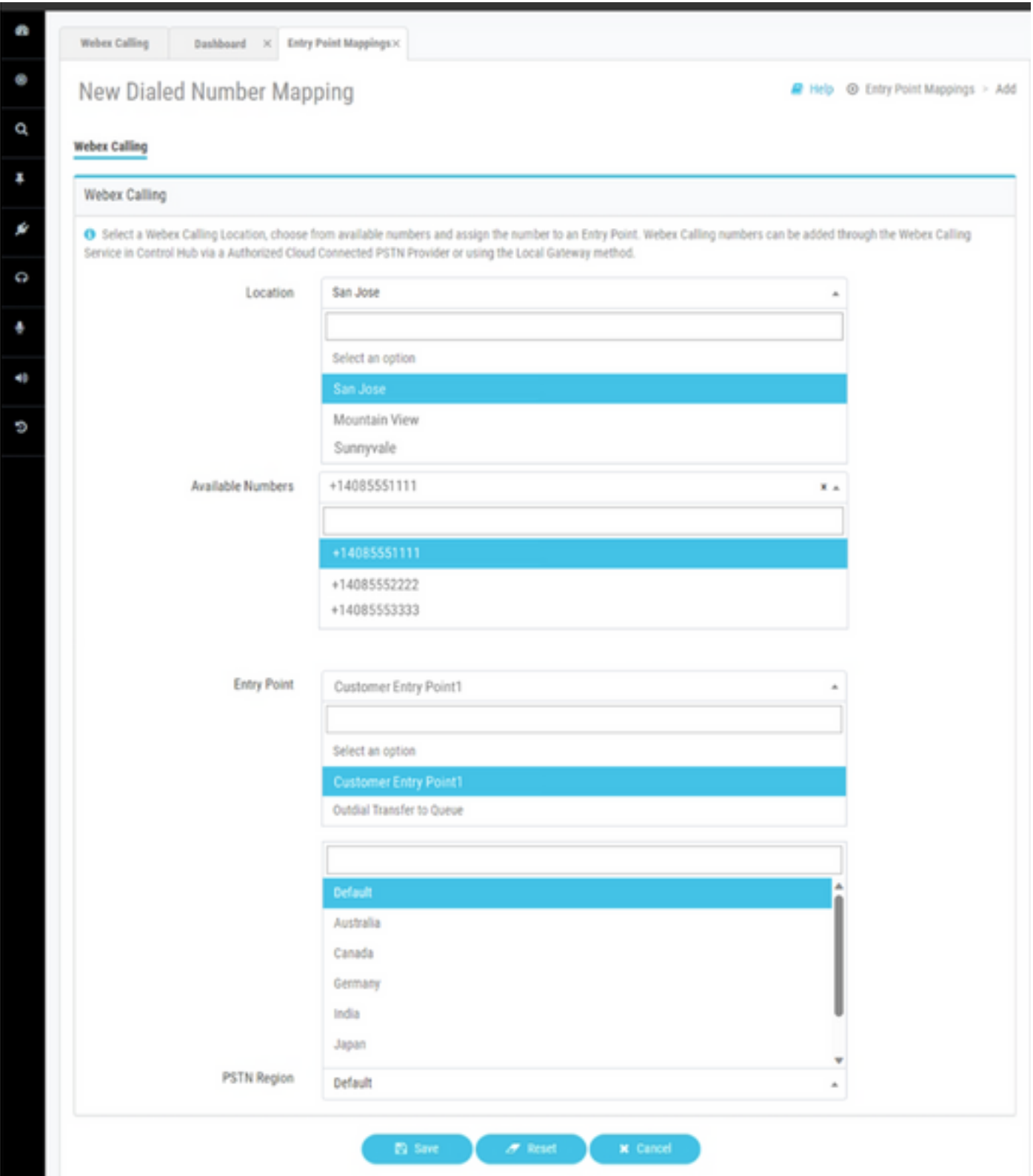

为Webex Contact Center调配了Webex Calling集成的入口点映射。

# 相关信息

有关配置的详细信息,请参阅Webex联系中心文档。

- <https://help.webex.com/en-us/article/n2re5jy/Webex-Contact-Center-Documentation>
- [技术支持和文档 Cisco Systems](https://www.cisco.com/c/zh_cn/support/index.html?referring_site=bodynav)

#### 关于此翻译

思科采用人工翻译与机器翻译相结合的方式将此文档翻译成不同语言,希望全球的用户都能通过各 自的语言得到支持性的内容。

请注意:即使是最好的机器翻译,其准确度也不及专业翻译人员的水平。

Cisco Systems, Inc. 对于翻译的准确性不承担任何责任,并建议您总是参考英文原始文档(已提供 链接)。